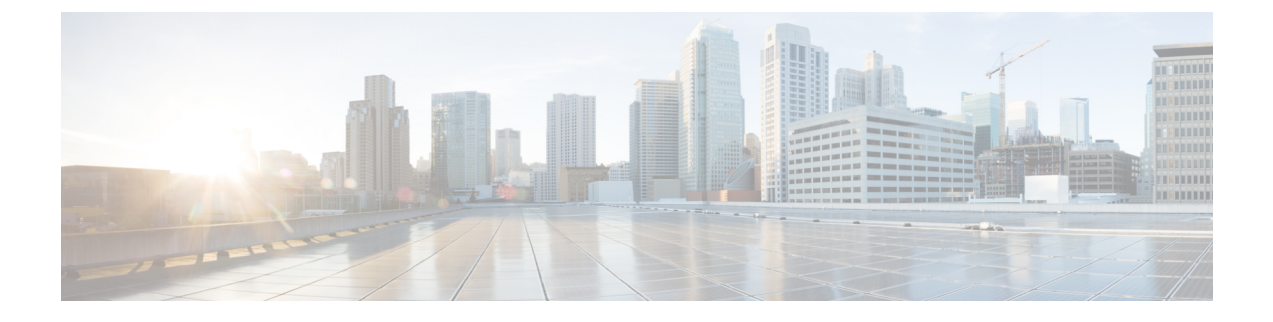

# 仮想ネットワーク機能のスケーリング

- スケーリングの概要 (1 ページ)
- VM のスケールインとスケールアウト (1 ページ)
- スケーリングのためのリソースの一貫した順序付け (3 ページ)
- スケーリング通知とイベント (4 ページ)

#### スケーリングの概要

ESCでは、サービスを柔軟に拡張でき、スケールインとスケールアウトの両方を自動的に実行 するように設定できます。スケーリングは、KPI、ルール、およびアクションを使用して実現 されます。これらは展開時に設定されます。KPIでは、イベント名としきい値を定義します。 ルールでは、スケールアウトとスケールインをトリガーするアクションを定義します。

KPI、ルール、およびメトリックの詳細については、KPI[、ルール、およびメトリック](Cisco-Elastic-Services-Controller-User-Guide-5-8_chapter23.pdf#nameddest=unique_112)を参照し てください。

### **VM** のスケールインとスケールアウト

スケーリングワークフローは、VNFの展開が成功した後に開始されます。VMは、データモデ ルの KPI データを形成する CPU 負荷、メモリ使用率などの属性をモニタするように設定され ます。いずれかの属性について、定義されたアクションに基づいて KPI がしきい値に達する と、スケールインとスケールアウトが実行されます。

- スケールアウト中に、VM の数がアクティブな最大数を下回ると、新しい VM の展開がト リガーされます。
- スケールイン中に、VMの数がアクティブな最小数を超えると、VMは展開解除されます。

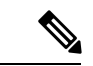

VM が展開され、VM Alive イベントを受信しなかった場合、リカバリがトリガーされま す。展開解除中のエラーは、ノースバウンドユーザに通知されます。 (注)

データモデルのスケーリングセクションでは、最小値と最大値が設定されます。min\_active で は、展開された VM の数を定義します。max\_active では、展開可能な VM の最大数を定義しま す。たとえば、最小で 2、最大で 100 の VM を指定して VNF を展開する場合、以下の XML で 各 VM グループのスケーリングを定義します。

スタティック IP アドレスを使用してアクティブ VM を設定した場合、スケールアウトされた VM にスタティック IP アドレスを割り当てる必要があります。展開時に、スタティック IP ア ドレスのリストを指定する必要があります。次に、スタティック IP プールを作成する例を示 します。

```
<scaling>
  <min_active>1</min_active>
   <max_active>2</max_active>
  <elastic>true</elastic>
   <static_ip_address_pool>
      <network>1234-5678-9123</network>
      <gateway>10.86.22.1</gateway>
     <netmask>255.255.255.0</netmask>
     <ip_address>10.86.22.227</ip_address>
      <ip_address>10.86.22.228</ip_address>
   </static_ip_address_pool>
</scaling>
```
次に、KPI データセクションで CPU 負荷を検出する方法の例を示します。

```
<?xml version="1.0" encoding="UTF-8"?>
<kpi><event_name>VM_OVERLOADED</event_name>
 <metric_value>70</metric_value>
  <metric_cond>GT</metric_cond>
  <metric_type>UINT32</metric_type>
  <metric_occurrences_true>2</metric_occurrences_true>
  <metric_occurrences_false>4</metric_occurrences_false>
  <metric_collector>
    <type>CPU_LOAD_1</type>
   <nicid>0</nicid>
   <poll_frequency>3</poll_frequency>
    <polling_unit>seconds</polling_unit>
    <continuous_alarm>false</continuous_alarm>
 </metric_collector>
\langle/kpi\rangle<kpi><event_name>VM_UNDERLOADED</event_name>
   <metric_value>40</metric_value>
  <metric_cond>LT</metric_cond>
  <metric_type>UINT32</metric_type>
  <metric_occurrences_true>2</metric_occurrences_true>
   <metric_occurrences_false>4</metric_occurrences_false>
   <metric_collector>
      <type>CPU_LOAD_1</type>
      \langlenicid>0\langlenicid>
      <poll_frequency>3</poll_frequency>
      <polling_unit>seconds</polling_unit>
      <continuous_alarm>false</continuous_alarm>
   </metric_collector>
</kpi>
```
KPI ルールは次のとおりです。

```
\langlerule\rangle<event_name>VM_OVERLOADED</event_name>
   <action>ALWAYS log</action>
   <action>TRUE servicescaleup.sh</action>
\langle/rule\rangle\langlerule>
   <event_name>VM_UNDERLOADED</event_name>
   <action>ALWAYS log</action>
   <action>TRUE servicescaledown.sh</action>
\langlerule>
```
ETSI API を使用した VNF のスケーリングについては、Cisco Elastic Services Controller NFV MANO ガイド [英語] を参照してください。

### スケーリングのためのリソースの一貫した順序付け

ESC では、IP アドレス、MAC アドレス、デイゼロ設定変数などのリソースを展開データモデ ルに一貫した方法で指定できます。

ESC は、手動および自動スケーリング中に、一貫した方法で展開データモデル内の静的 IP ア ドレスプールを割り当ておよび割り当て解除します。

次に例を示します。

```
<scaling>
 <min_active>3</min_active>
 <max_active>6</max_active>
  <static_ip_address_pool>
    <network>jenkins-internal-vnf-net-1</network>
    <ip_address>192.168.15.3</ip_address>
    <ip_address>192.168.15.111</ip_address>
    <ip_address>192.168.15.22</ip_address>
    <ip_address>192.168.15.5</ip_address>
    <ip_address>192.168.15.4</ip_address>
    <ip_address>192.168.15.222</ip_address>
  </static_ip_address_pool>
</scaling>
```
- 手動スケーリング:ESC は、スケールアウト時に静的 IP プールで使用可能な順序で IP ア ドレスを割り当てます。スケールインの間、IPアドレスはラストインファーストアウトの 順序でリリースされます。
- 自動スケーリング:自動スケーリングは、SNMPイベントを使用してVNFのオーバーロー ドとアンダーロードを示します。オーバーロードイベントによって ESC がスケールアウ トし、展開データモデルにリストされている順序から、静的 IP プールの最初の空き IP ア ドレスを割り当てます。スケールインの間、ESC は IP アドレスの割り当てを解除し、IP アドレスは将来のスケーリングイベントのために解放されます。

デイゼロ設定、展開データモデルの IP アドレスの詳細については[、導入パラメータ](Cisco-Elastic-Services-Controller-User-Guide-5-8_chapter21.pdf#nameddest=unique_77)を参照し てください。

## スケーリング通知とイベント

スケーリング通知は、ノースバウンドユーザに送信されます。通知には、スケーリング中の サービスを特定するためのステータスメッセージとその他の詳細情報が含まれます。通知のリ ストは次のとおりです。

VM\_SCALE\_OUT\_INIT VM\_SCALE\_OUT\_DEPLOYED VM\_SCALE\_OUT\_COMPLETE VM\_SCALE\_IN\_INIT VM\_SCALE\_IN\_COMPLETE

次の表に、スケーリングシナリオと生成される通知を示します。

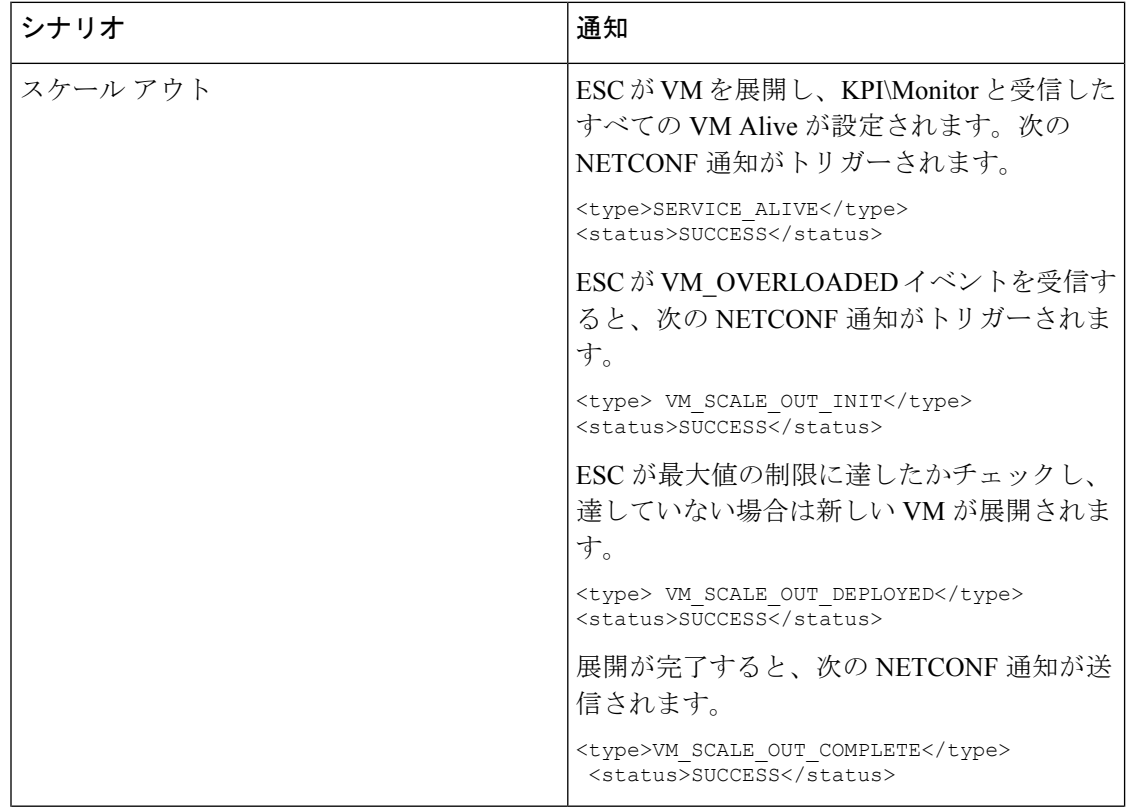

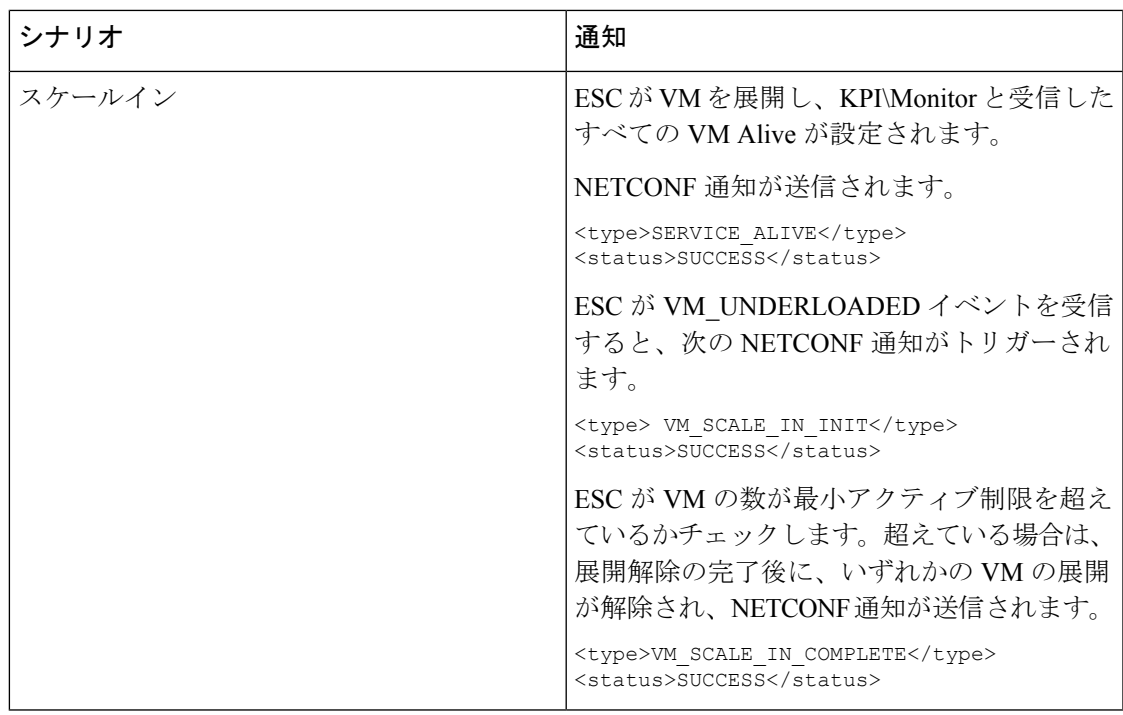

すべてのエラーシナリオで、通知は FAILURE ステータスで送信されます。また、ステータス メッセージには、対応する障害の詳細が表示されます。

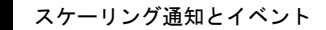

I

翻訳について

このドキュメントは、米国シスコ発行ドキュメントの参考和訳です。リンク情報につきましては 、日本語版掲載時点で、英語版にアップデートがあり、リンク先のページが移動/変更されている 場合がありますことをご了承ください。あくまでも参考和訳となりますので、正式な内容につい ては米国サイトのドキュメントを参照ください。